# Indsætte autosignatur i e-mails

Mails der sendes ud fra kommunens administration og institutioner skal – i lighed med brevpapir – være ensrettede og indeholde en signatur med informationer om afsenderen og kommunen.

### Direktionen har derfor taget beslutning om, at nedenstående standardsignatur skal benyttes ved alle mails, der sendes ud fra kommunen.

Standardskrifttypen i mails **skal** være Verdana 10 pkt. og der skal skrives med enkelt linieafstand. Skriftfarven skal være sort.

### Der må ikke være baggrundsfarve i mails, kommunens logo samt designlinie (bue) skal ej heller indsættes i mails.

## Følgende oplysninger skal benyttes i autosignaturen:

navn, stillingsbetegnelse, afdeling og direkte telefonnummer. Ordlyden "Venlig hilsen" skal benyttes ifølge Aabenraa Kommunes sproghåndbog.

Kommunens hoved-telefonnummer er udeladt, idet der i den vedtagne telefonpolitik står: "Det er hensigten, at der ringes mest muligt til de direkte numre". Dette også for at aflaste omstillingen.

I enkelte afdelinger med særlige aftaler omkring telefoni, kan det direkte telefonnummer ændres til kommunens hovednummer. Kommunens ekspeditions- og åbningstider er udeladt, idet disse ikke er relevante, da mails oftest bliver besvaret med en mail.

Kommunens adresse ændres for de personer, der fysisk er placeret på andre adresser end Skelbækvej 2.

### Opret autosignatur

Opret en ny mail. Klik på knap kaldet "Signatur" på værktøjslinjen og vælg "Signaturer".

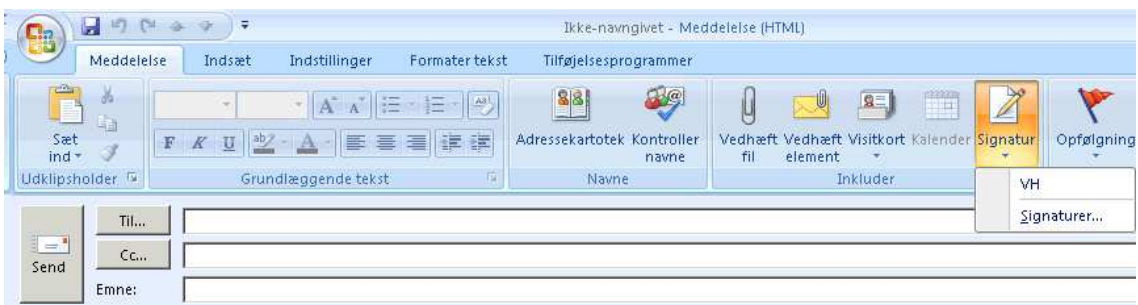

Klik på "Ny" – navngiv signaturen (eks. VH) og klik på OK. Skriv signaturtekst i nederste halvdel af billedet og klik på OK.

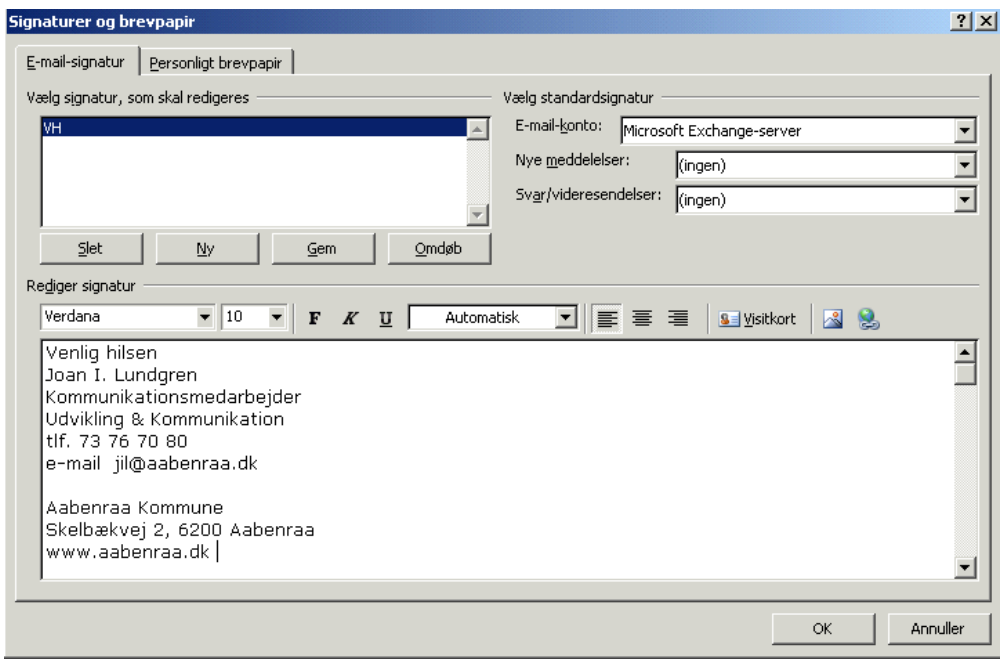

I højre side af billedet vælges signaturen for "Nye meddelelser" og "Svar/videresendelse".

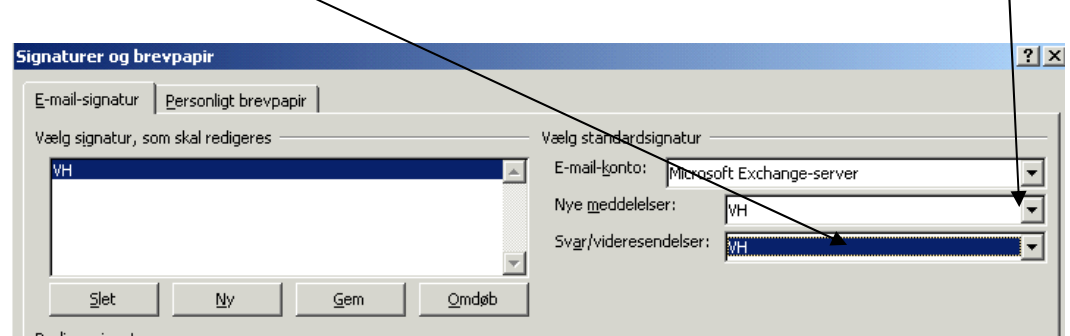

Autosignaturen vil nu blive indsat automatisk i alle mails – både nyoprettede og dem du besvarer/videresender.

Der kan oprettes og benyttes flere autosignaturer – oprettes på samme måde som ovennævnte.

Ønsker du i en mail at bruge en anden signatur end den valgte standardsignatur, skal du efter at have valgt ny mail (postmeddelelse), højreklikke i signaturen og vælge den signatur du ønsker indsat.

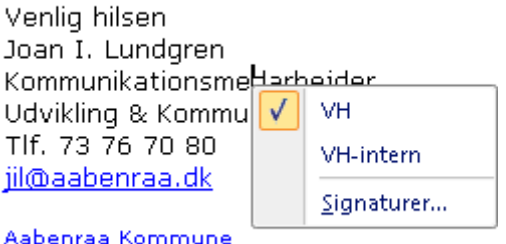

Skelbækvej 2, 6200 Aabenraa www.aabenraa.dk